# **Comment se connecter sur Educonnect avec l'aide de son téléphone portable ?**

Ce mode opératoire déroule les étapes de la création d'un compte parent ou tuteur pour l'accès au portail Educonnect, aussi appelé France Connect Education.

## **1. L'utilisateur se connecte sur l'url d'Educonnect et crée un compte**

[https://educonnect.education.gouv.fr](https://educonnect.education.gouv.fr/)

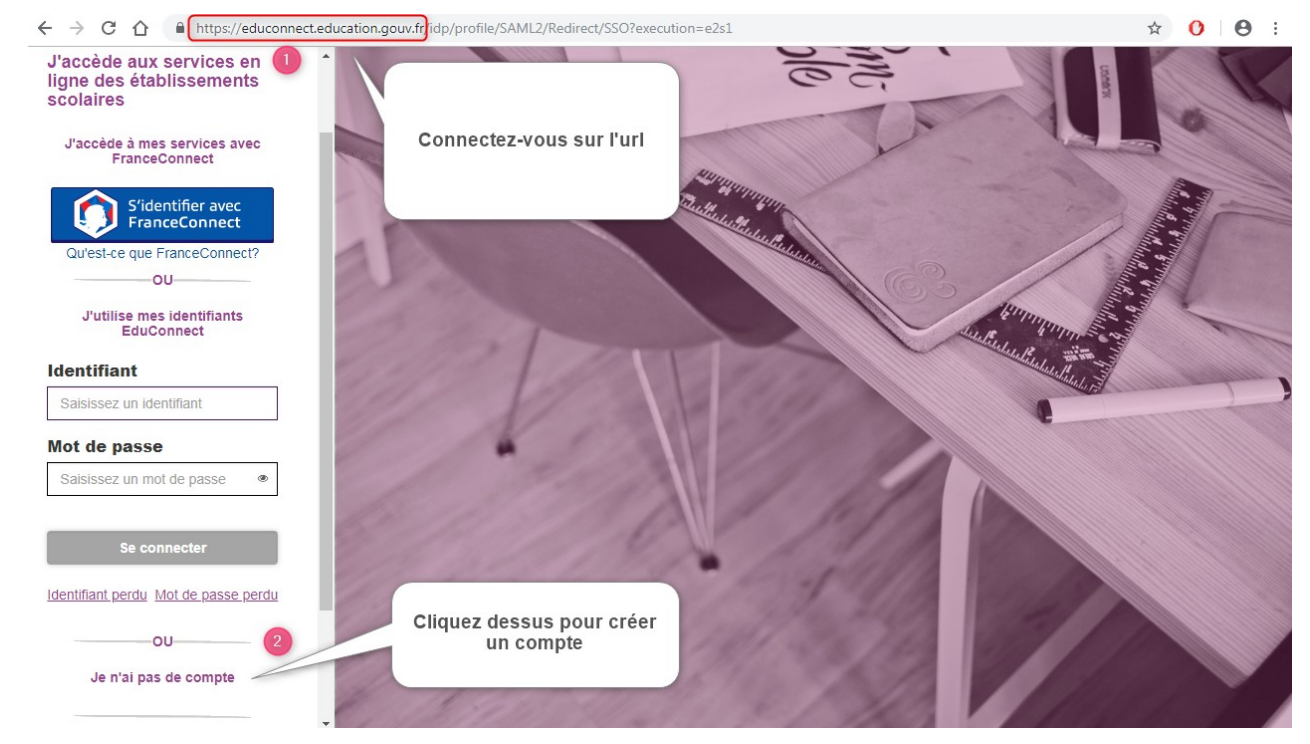

### **2. L'utilisateur saisit son nom, prénom, numéro de téléphone portable et accepte de recevoir son code d'activation par SMS**

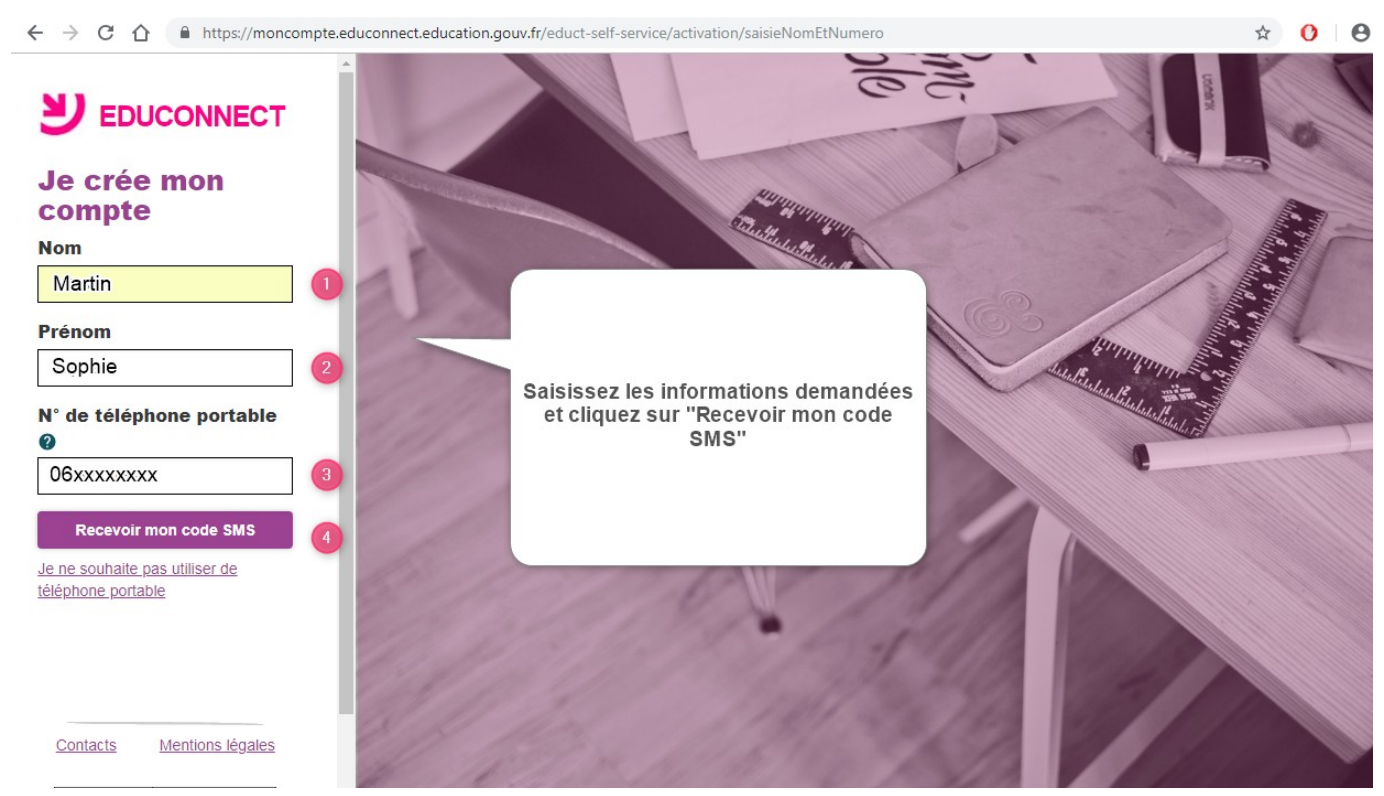

#### **3. L'utilisateur reçoit un code d'activation par SMS et le saisit sur la page Educonnect**

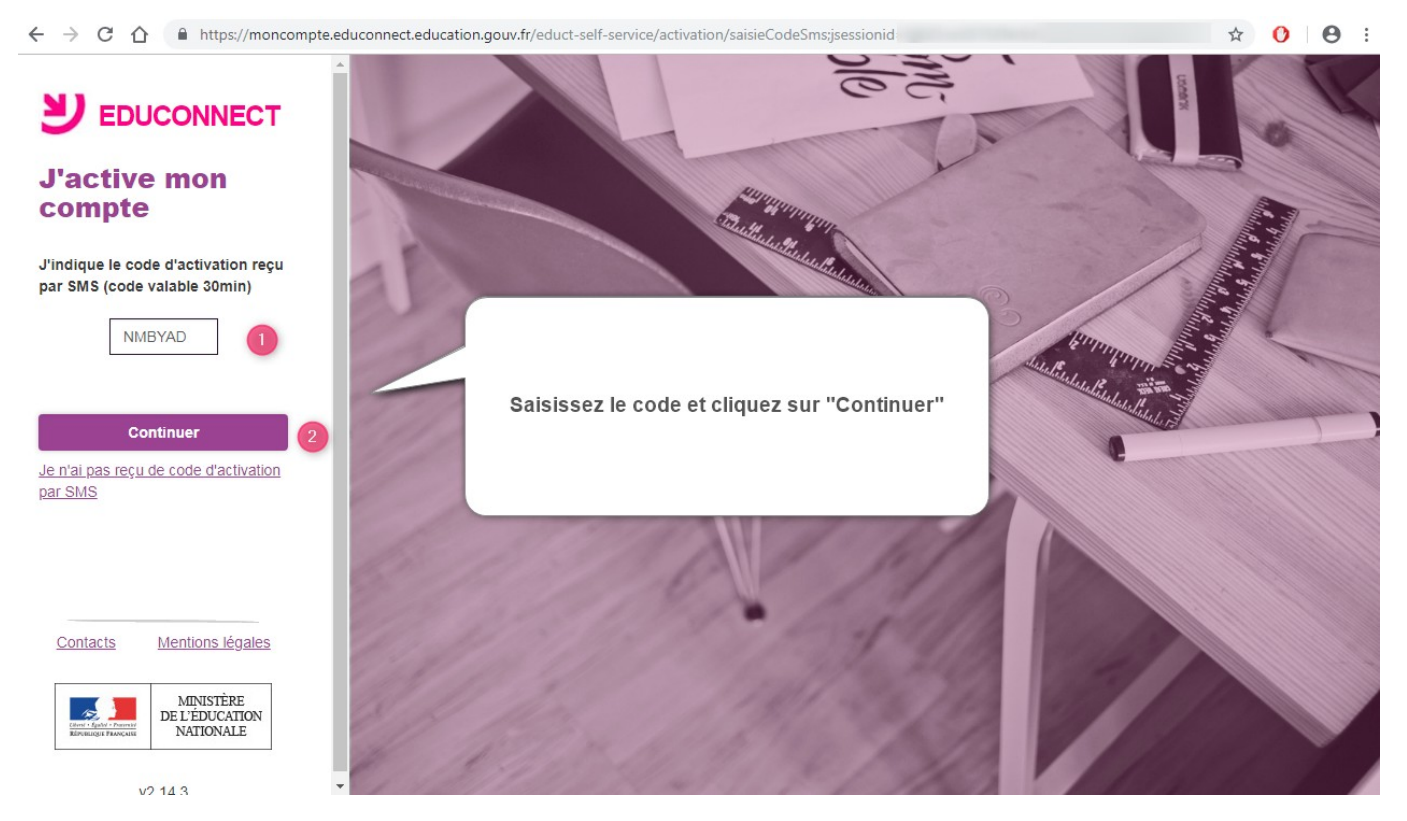

#### **4. L'utilisateur saisit la date de naissance du ou de ces enfants et clique sur "Envoyer"**

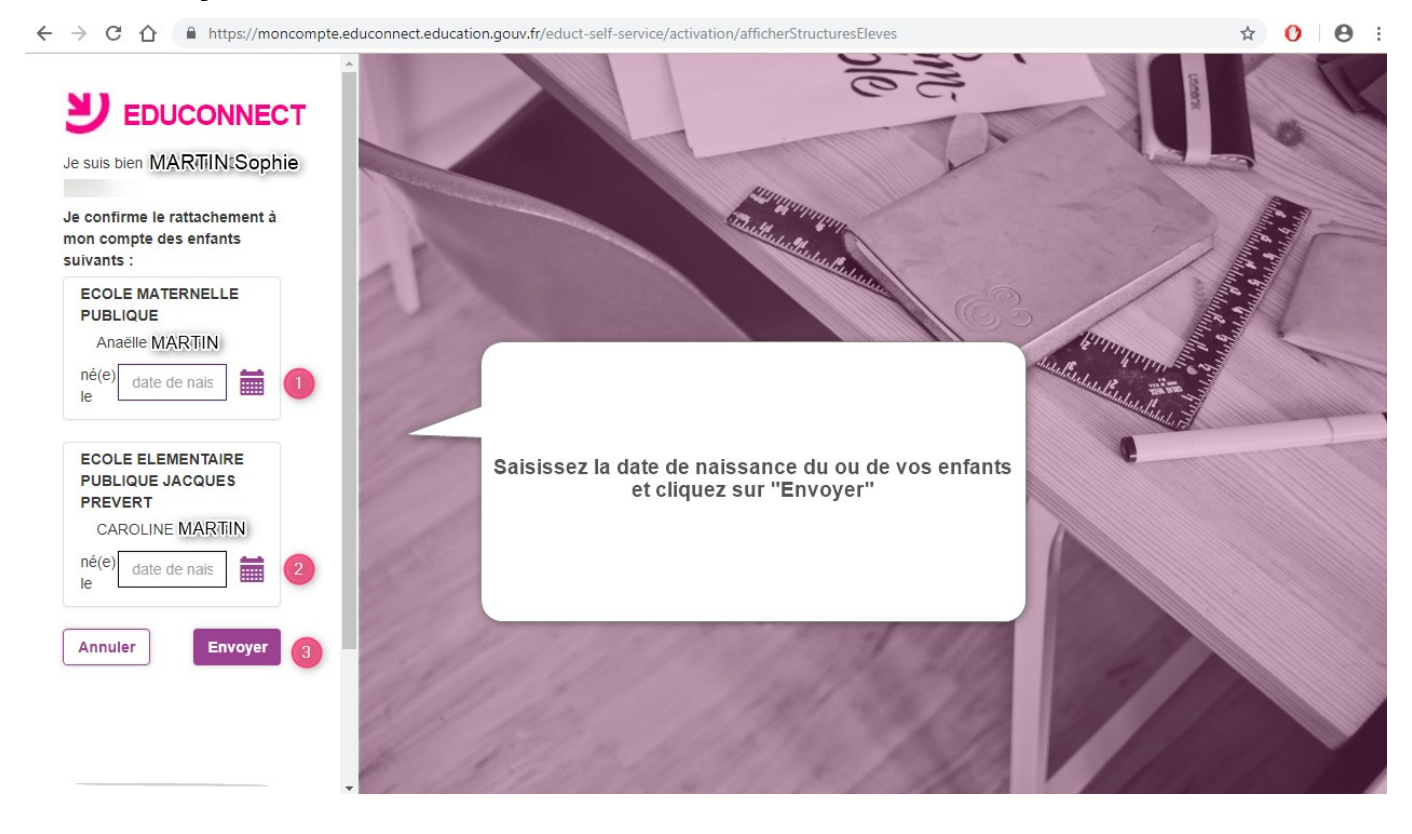

**5. L'utilisateur prendra note de son identifiant et créera son mot de passe pour se connecter (retour à l'étape 1)**